### **Кредитные каникулы**

Для настройки предоставления клиентам кредитных каникул (льготного периода) по 353-ФЗ (статья 6.1-2) и 377-ФЗ в общие настройки ломбарда (Настройки и сервисы – Сервисы – Общие настройки ломбарда) добавлена закладка «Кредитные каникулы для заемщиков» (рисунок 1)

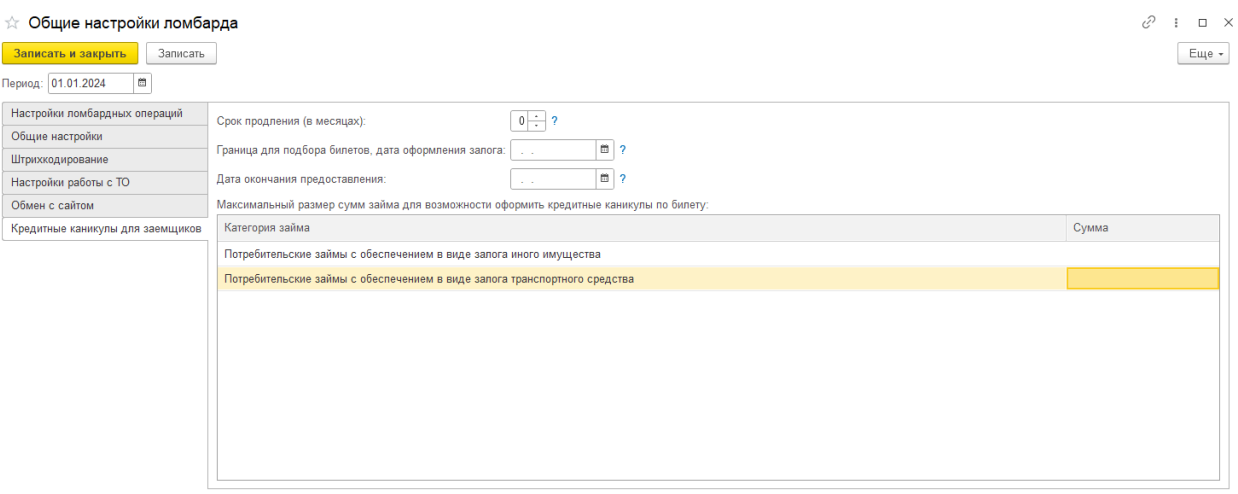

Рисунок 1. Общие настройки ломбарда

К настройкам относятся следующие показатели:

- 1. **Срок продления (в месяцах).** Указывается значение, на которое по умолчанию будет сдвинута дата выкупа билетов при оформлении заявления на кредитные каникулы
- 2. **Граница для подбора билетов, дата оформления залога.** Дата, по которой будет определяться, можно ли по билету оформить кредитные каникулы (нижняя граница для отбора билетов)
- 3. **Дата окончания предоставления.** Дата, до которой можно оформлять кредитные каникулы по билетам
- 4. **Максимальный размер суммы займа.** Данный параметр задается в разрезе категорий потребительских займов

Для того чтобы зафиксировать начало или окончание кредитных каникул для клиента, необходимо оформить документ «**Заявление о кредитных каникулах**» (Ломбард – Документы – Заявление о кредитных каникулах). Документ отразит как факт начала каникул, так и их досрочного окончания. Для этого в документе есть реквизит «Вид операции»

При создании документа с видом «Начало действия кредитных каникул» (рисунок 2) необходимо указать клиента, который обратился. Для этого добавлен автоматический подбор по введенным серии и номеру паспорта, а так же подбор через форму «Найти клиента» для поиска по ФИО

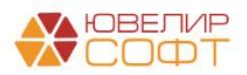

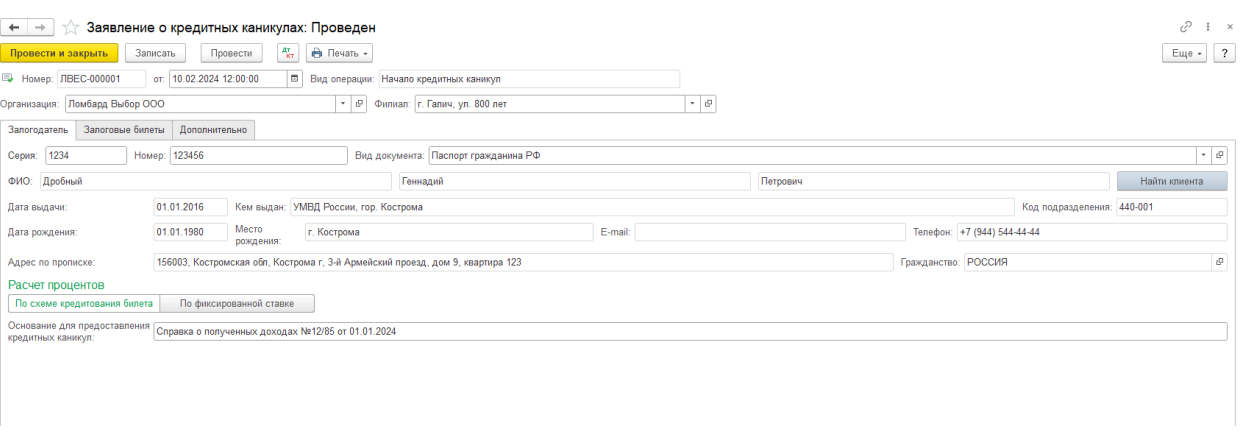

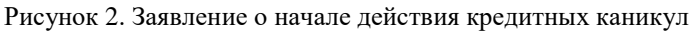

<span id="page-1-0"></span>Расчет процентов на время действия кредитных каникул (льготного периода) может быть установлен несколькими способами:

- **По схеме кредитования билета**. При данном способе расчета проценты будут рассчитываться по схеме билета с учетом продления основного срока
- **По фиксированной ставке.** На время действия кредитных каникул можно установить фиксированную процентную ставку в день

*Изменения по релизу БЮЛ ЕПС 5.0.1.27.* При выбранном варианте расчете «По фиксированной ставке» есть возможность заполнить ставку, исходя из значения ПСК, действующего на дату создания документа. Ставка будет рассчитана как 2/3 от этого значения (рисунок 3)

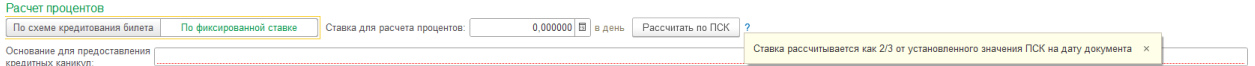

Рисунок 3. Расчет по фиксированной ставке, заполнение по ПСК

На вкладке «Залоговые билеты» (рисунок 4) необходимо подобрать билеты, по которым возможно оформление кредитных каникул

| Заявление о кредитных каникулах: Проведен<br>$\leftarrow$ $\rightarrow$                       |                               |          |                           |                                  |                             |                 |                                         | €<br>i x              |
|-----------------------------------------------------------------------------------------------|-------------------------------|----------|---------------------------|----------------------------------|-----------------------------|-----------------|-----------------------------------------|-----------------------|
| $A_{\rm K\tau}^{\rm r}$<br><b>А</b> Печать -<br>Записать<br>Провести<br>Провести и закрыть    |                               |          |                           |                                  |                             |                 |                                         | Еще $\sim$ 2          |
|                                                                                               |                               |          |                           |                                  |                             |                 |                                         |                       |
| [6] Вид операции: Начало кредитных каникул<br>□ Номер: ЛВЕС-000001<br>от: 10.02.2024 12:00:00 |                               |          |                           |                                  |                             |                 |                                         |                       |
| Организация: Ломбард Выбор ООО<br>$\cdot$ 0                                                   | Филиал: г. Галич, ул. 800 лет |          |                           | $\star$ $\;$ $\;$ $\;$ $\;$ $\;$ |                             |                 |                                         |                       |
| Залоговые билеты<br>Дополнительно<br>Залогодатель                                             |                               |          |                           |                                  |                             |                 |                                         |                       |
| С Заполнить по залогодателю                                                                   |                               |          |                           |                                  |                             |                 |                                         |                       |
| N<br>Залоговый билет                                                                          | Дата залога                   |          | Сумма займа Сумма за заем | Сумма оплачено                   | Начало кредитных каникул    | Дата выкупа     | Срок продления (мес.) Дата выкупа новая |                       |
|                                                                                               |                               |          | Сумма за просрочку        |                                  | Окончание кредитных каникул | Дата реализации |                                         | Дата реализации новая |
| $1$ $\sqrt{1000000140}$                                                                       | 20.01.2024                    | 3 000,00 | 189,00                    |                                  | 27,00 10.02.2024            | 22.02.2024      |                                         | 6 22.08.2024          |
|                                                                                               |                               |          |                           |                                  | 10.08.2024                  | 23.03.2024      |                                         | 23.09.2024            |
| 2 ГЛ00000141                                                                                  | 25.01.2024                    | 3 000,00 | 144,00                    |                                  | 10.02.2024                  | 23.02.2024      |                                         | 6 23.08.2024          |
|                                                                                               |                               |          |                           |                                  | 10.08.2024                  | 24.03.2024      |                                         | 24.09.2024            |
|                                                                                               |                               | 6 000,00 | 333,00                    | 27,00                            |                             |                 |                                         |                       |
|                                                                                               |                               |          |                           |                                  |                             |                 |                                         |                       |
| Комменталий:                                                                                  |                               |          |                           |                                  |                             |                 |                                         |                       |

Рисунок 4. Подбор залоговых билетов

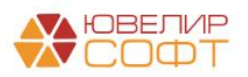

При заполнении табличной части действующие билеты залогодателя проходят следующий отбор:

- Залоговый билет должен быть оформлен в указанный в общих настройках ломбарда период
- По залоговому билету на момент оформления заявления еще идет основной срок (дата оформления документа меньше последней установленной даты выкупа по билету)
- Сумма займа по билету меньше установленной для его категории в общих настройка ломбарда (на 15.02.2024 это 600 000 тысяч рублей для займов с обеспечением в виде транспортных средств и 450 000 тысяч рублей для остальных)

Помимо этого по табличной части «Залоговые билеты» действуют следующие ограничения:

 Максимальный срок продления по билетам ограничен сроком, указанным в общих настройках ломбарда

После того как подобраны все билеты, по которым необходимо оформить кредитные каникулы, документ можно провести. При этом будут выполнены следующие движения по регистрам:

- **Регистр сведений «Даты выкупа залоговых билетов».** В данном регистре будут отражены новые дата выкупа и дата реализации по билетам
- **Регистр сведений «Кредитные каникулы по залоговым билетам».** В данном регистре будут сохранены даты начала и окончания кредитных каникул, процентная ставка на время действия кредитных каникул, зафиксирована сумма процентов, которую должен клиент Ломбарду на момент оформления заявления.

Датой начала кредитных каникул считается дата оформления заявления, а датой окончания – дата начала, сдвинутая на указанное количество месяцев по билету (срок продления)

Для того чтобы оформить окончание действия кредитных каникул, необходимо оформить документ «Заявление о кредитных каникулах» с видом операции «**Окончание действия кредитных каникул**». При этом в подборе билетов будут участвовать только те билеты, по которым оформлено заявление о начале действия кредитных каникул

При оформлении этого документа зафиксируются:

- Новые дата выкупа и дата реализации по билету в регистре «Даты выкупа залоговых билетов»
- Новый срок действия кредитных каникул в регистре «Кредитные каникулы по залоговым билетам»

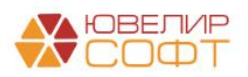

#### **Применение кредитных каникул**

- 1. При расчете проценты по билетам за дни, которые относятся к периоду действия кредитных каникул, будут рассчитываться согласно выбранного в заявлении [способа](#page-1-0)
- 2. Пени в период действия кредитных каникул начисляться не будут
- 3. В период действия кредитных каникул при оформлении операции «Оплата процентов» допускается только частичное гашение тела основного долга
- 4. По залоговым билетам, которые находятся на кредитных каникулах, заблокирован ввод документа «Заявление на продление льготного срока»
- 5. Проценты, которые были начислены и относятся к периоду действия кредитных каникул, сохраняются в новом регистре «Проценты, начисленные во время кредитных каникул»
- 6. Информацию о том по каким билетам действует период кредитных каникул, а так же сумму процентов, которые начислены по этому периоду, можно посмотреть в отчете «Действие кредитных каникул по залоговым билетам» (Ломбард – Отчеты – Действие кредитных каникул по залоговым билетам)

Отчет позволяет увидеть следующую информацию (рисунок 5):

- Билеты, по которым на окончание указанного периода действуют кредитные каникулы
- Условия предоставления кредитных каникул: дата начала, дата окончания, способ расчета процентов, документ, на основании которого они были предоставлены
- Проценты, которые относятся к начислениям по кредитным каникулам за указанный в отчете период

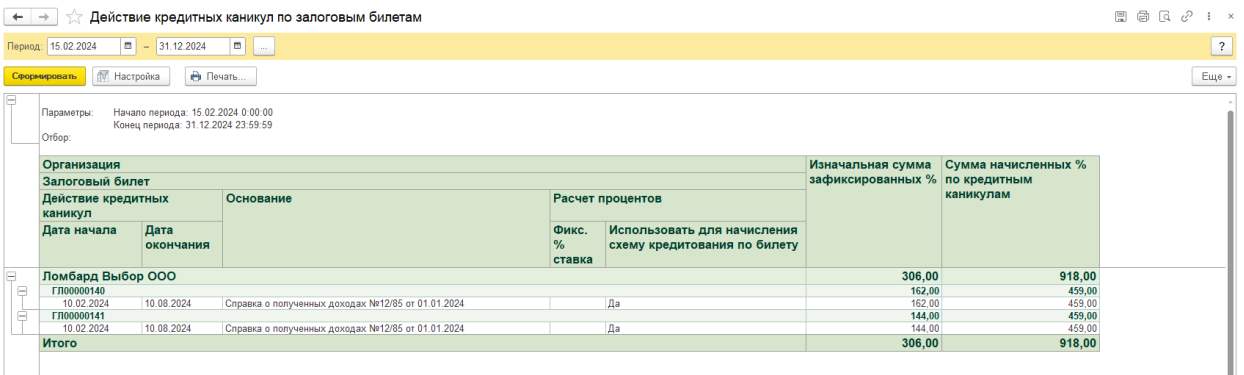

Рисунок 5. Действие кредитных каникул

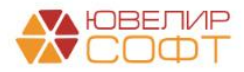

# **Пример**

# **15.02.2024 Залог (дата выкупа 15.03.2024, дата реализации 16.04.2024)**

Сумма займа 10 000 руб., ставка по займу 0,3%/день (30 руб./день)

# **29.02.2024 Начисление процентов**

30 руб. \* 14 дней = 420 руб. Дт 48602 Кт 71001 **420**

# **02.03.2024 Заявление о кредитных каникулах, начало кредитных каникул**

Срок продления 6 месяцев

- 1. Новая дата выкупа 15.09.2024 (15.02.2024 + 6 месяцев)
- 2. Новая дата реализации 16.10.2024 (12.09.2024 + месяц)
- 3. Фиксируемая сумма процентов 30 руб. \* 16 дней = 480 руб.
- 4. Дата начала действия кредитных каникул 02.03.2024
- 5. Дата окончания действия кредитных каникул 02.09.2024
- 6. Расчет процентов зафиксирован по схеме кредитования билета (0,3 %/день)

### **31.03.2024 Начисление процентов**

 $15.02.2024 - 31.03.2024 = 30$  руб. \* 45 дней = 1350 руб.

Дт 48602 Кт 71001 **930** (1350 - 420)

### **30.04.2024 Начисление процентов**

15.02.2024 – 30.04.2024 = 30 руб. \* 75 дней = 2250 руб.

Дт 48602 Кт 71001 **900** (2250 - 1350)

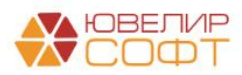